## **Technicolor TG582n**

- Establish a connection between the device and the router via network cable or Wi-Fi
- Open your web browser and type the default IP Address 192.168.1.254 in the address bar
- Click Home Network on left Menu. Then, Click Wireless Name (WLAN) on the right hand side

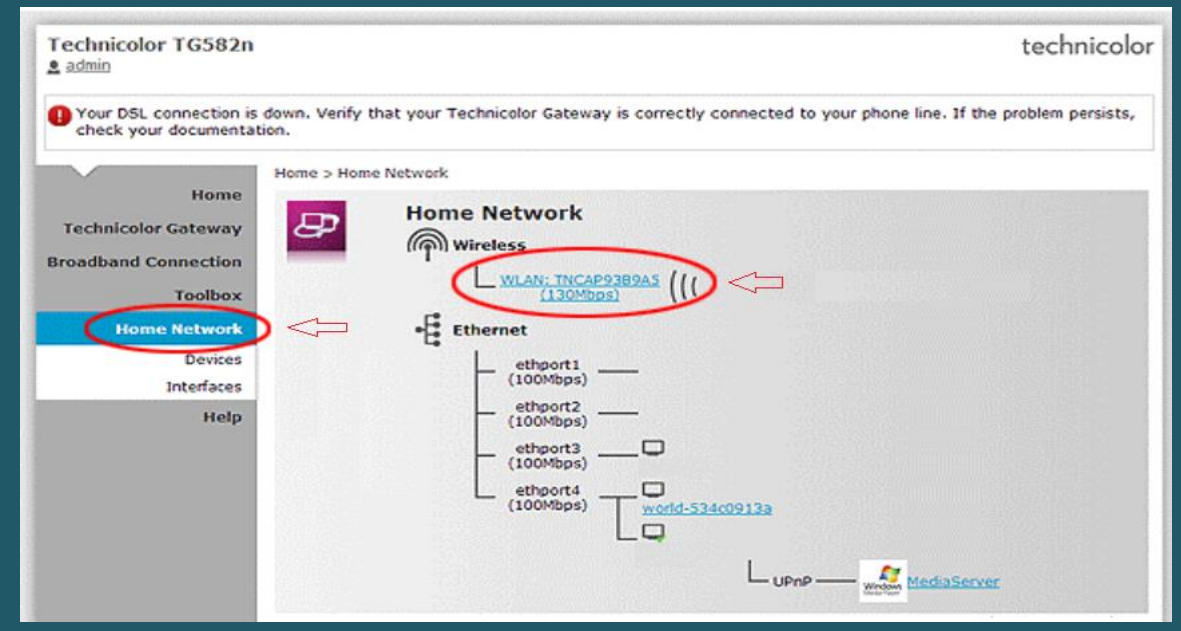

• In Wireless Access Point page click configure on the top right corner

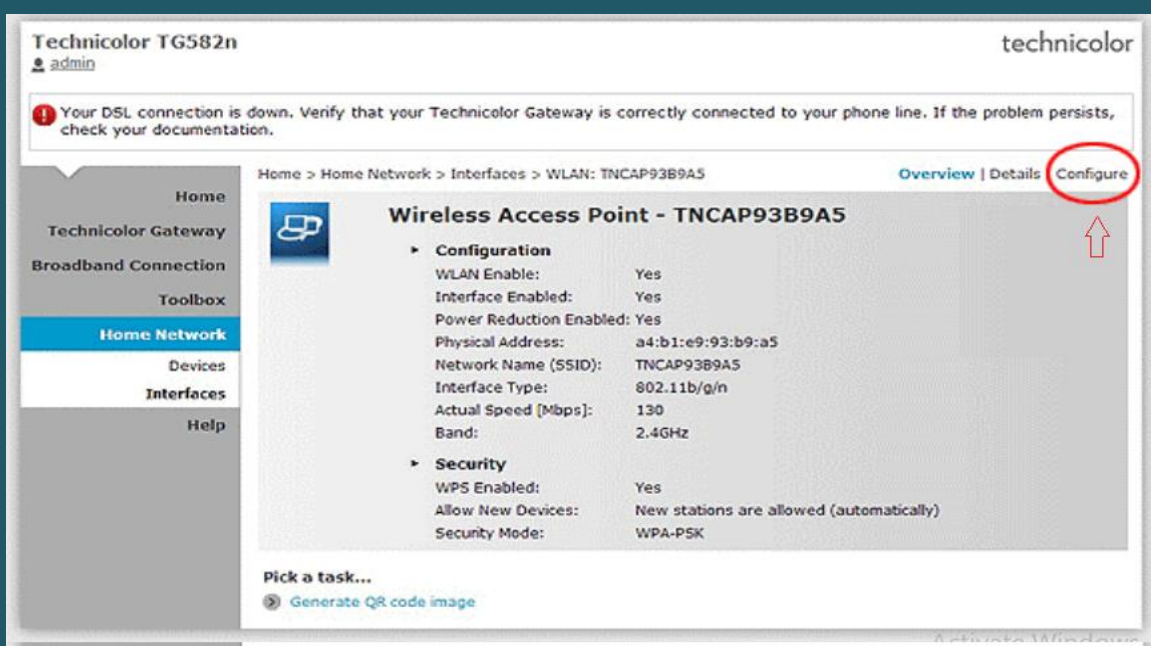

- Make sure Interface is enabled then type Wi-Fi name in Network Name (SSID)
- Scroll down to Security and choose WPA2-PSK as Security Mode
- Type wireless Password in WPA-PSK Encryption Key then click Apply to save configuration (safest passwords are long and contain at least 8 digits of mixed letters, numbers, and symbols)

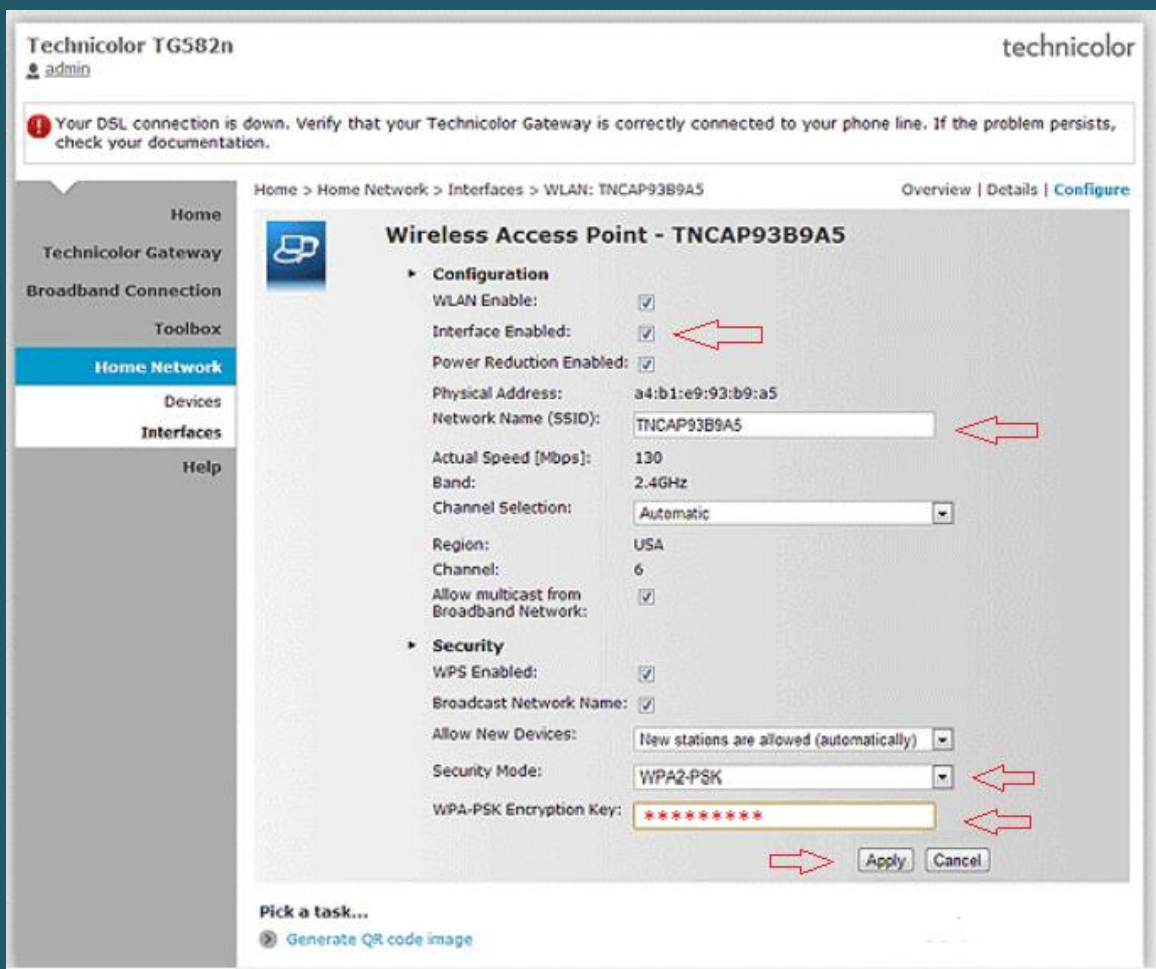